#### Manual de utiização

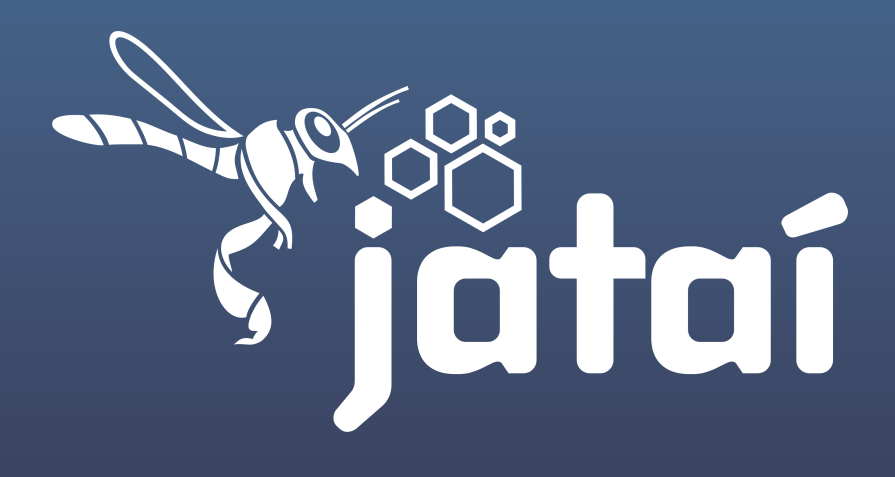

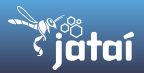

Conheça as principais funcionalidades do Jataí, a ferramenta de compartilhamento e armazenamento de arquivos em nuvem privada do Serpro. Desenvolvido com base no ownCloud, uma plataforma OpenSource, o Jataí garante segurança ao armazenamento remoto de arquivos corporativos.

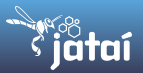

## Logar

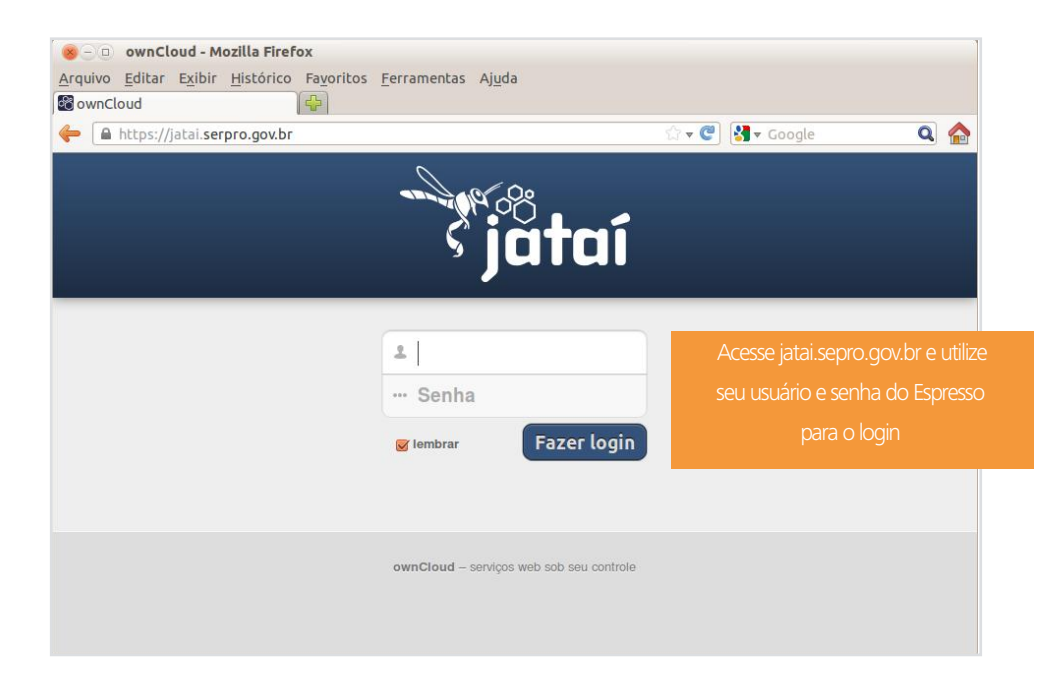

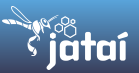

### Adicionar e criar de arquivos

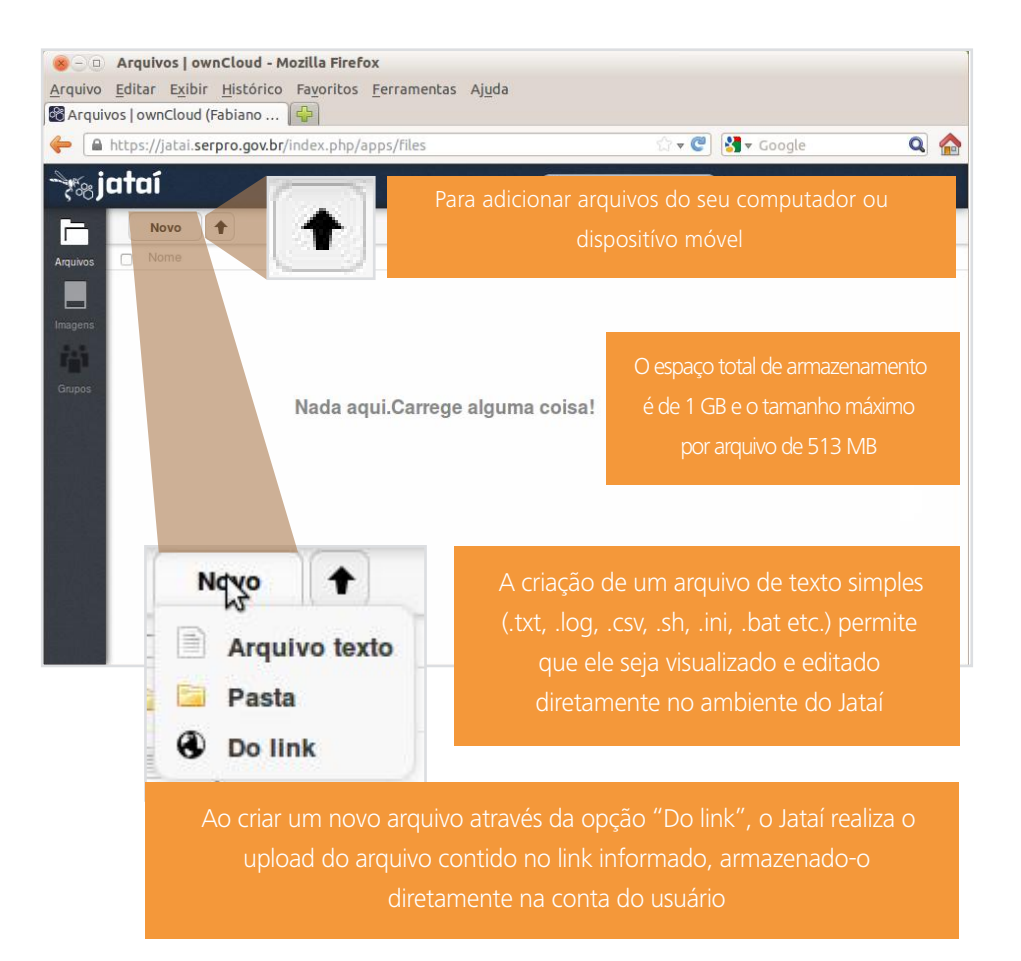

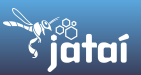

## Selecionar e mover vários itens

Para selecionar um ou vários itens, clique sobre o ícone, localizado à esquerda do nome. O item ficará então sobreposto por uma caixa de seleção (checkbox).

Para mover os arquivos e organizá-los nas pastas criadas, clique sobre o nome de um dos arquivos, arraste e solte o clique domouse sobre o local desejado.

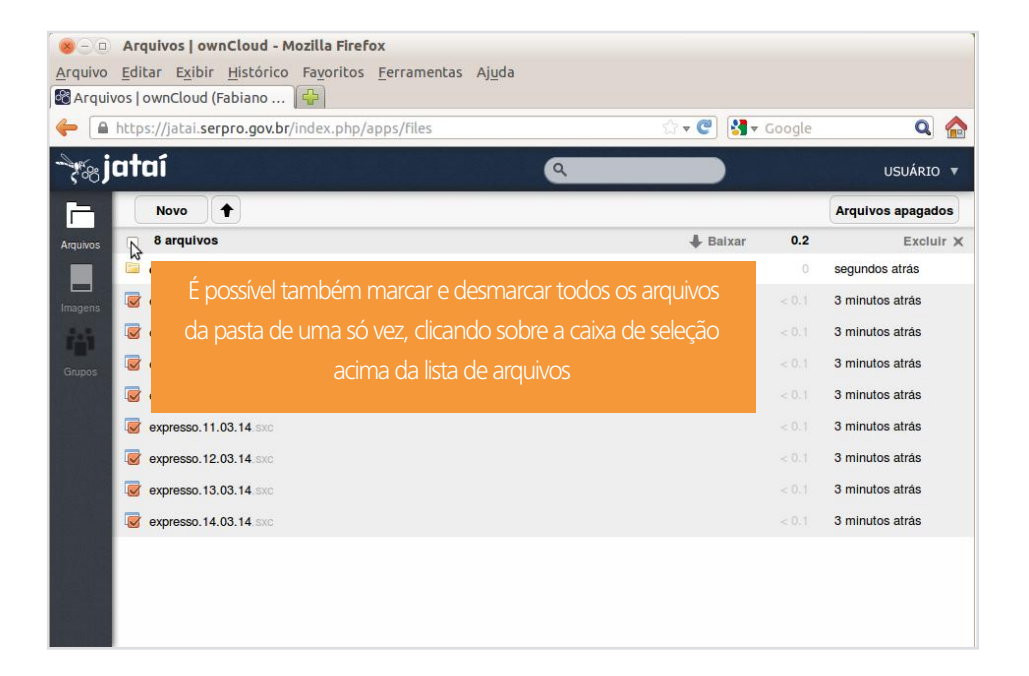

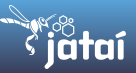

# Renomear, baixar, ver versões, compartilhar ou excluir

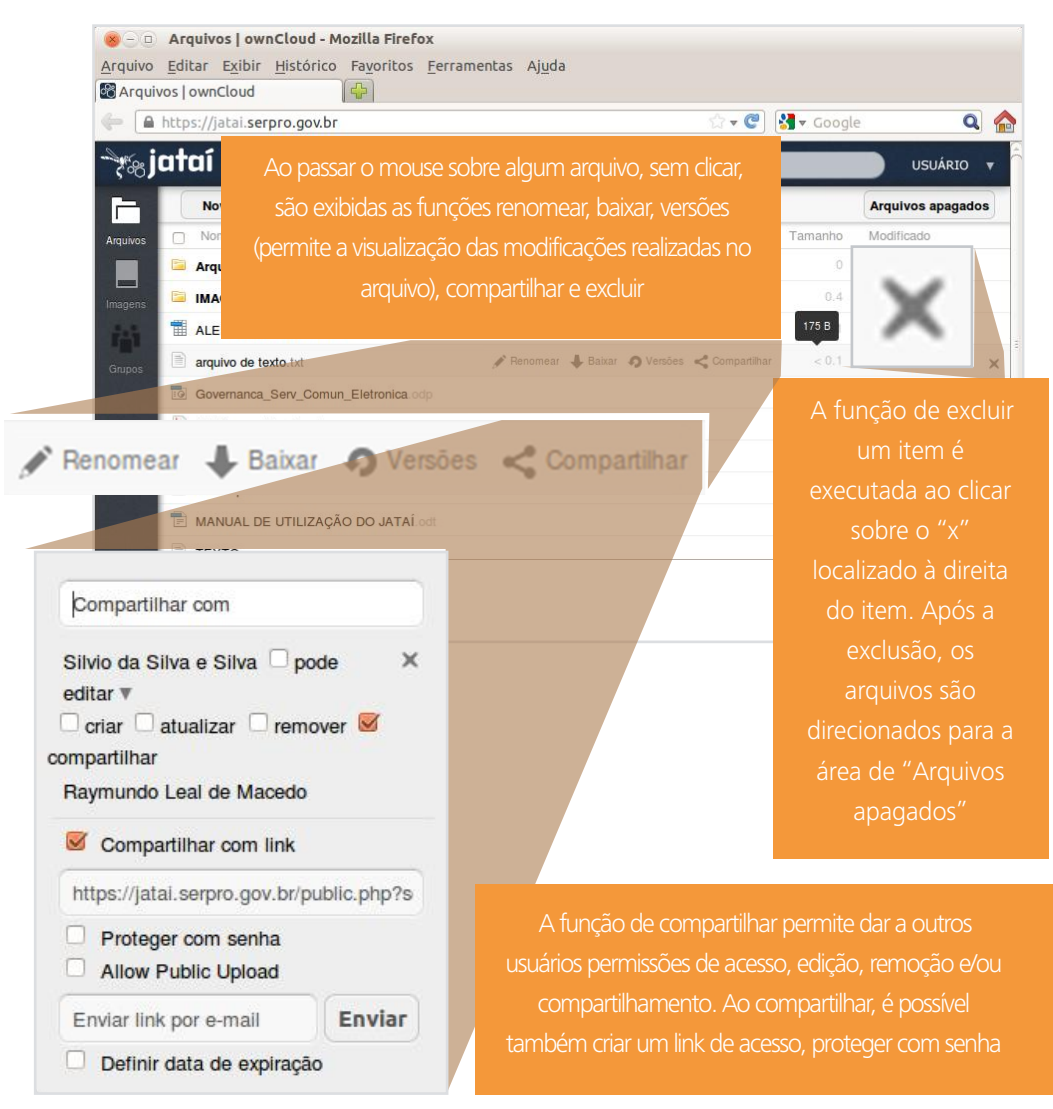

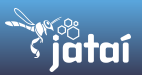

#### Grupos

NomodoGrupos é possível criar grupos e incluir demais usuários do Jataí.

É possível compartilhar diretamente com um grupo os arquivos armazenados na sua conta do Jataí. Nesse caso, as permissões de compartilhamento são aplicada para todos osmembros de uma só vez.

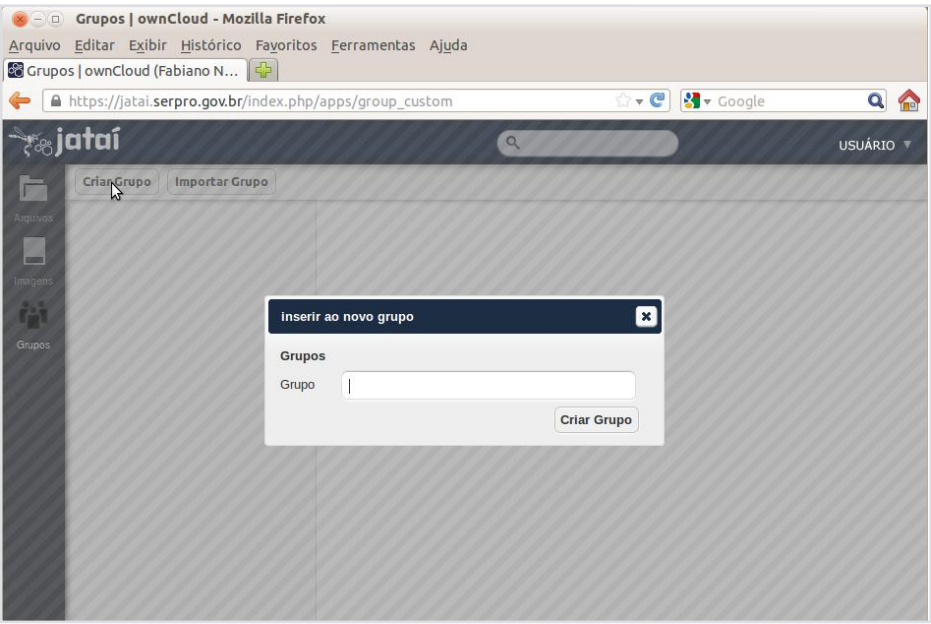

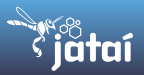

#### Pesquisar arquivos

É possível utilizar a função de pesquisa de arquivos armazenados na sua conta do Jataí, através do campo de busca localizado no canto superior direito da tela, ao lado do nome de usuário.

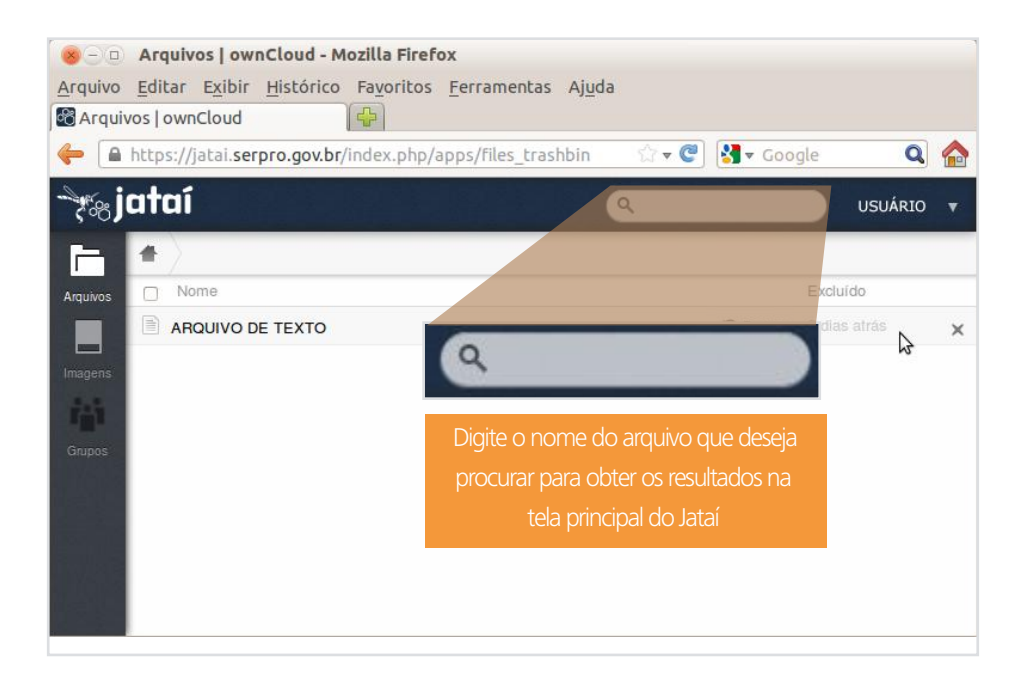

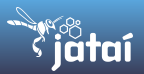

## Visualizar imagens

Assim como um arquivo de texto pode ser visualizado diretamente pelo Jataí ao abri-lo, ao clicar sobre uma imagem armazenada na sua conta, o Jataí a exibe diretamente na tela do navegador.

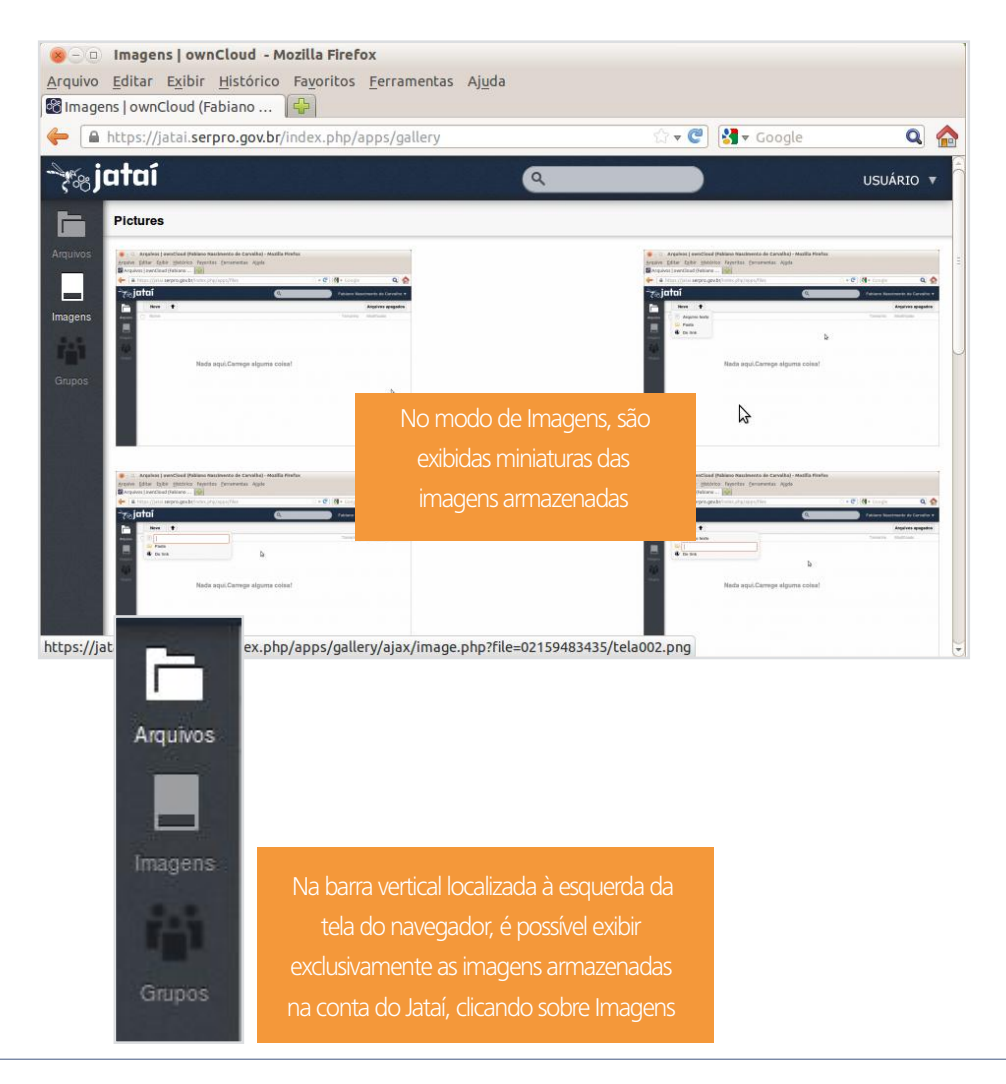

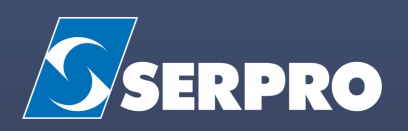